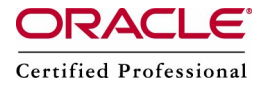

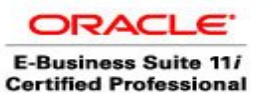

High level Steps:

- 1> Make entries of the servers in /etc/hosts
- 2> Install Red Hat OS and apply pre-requisites patches in both the servers
- 3> Install database, concurrent processing server and admin on linux1 server
- 4> Install web and forms on linux2 server

In this article, we shall practice Two Node Installation, always Database tier has to be installed first then application tier needs to be installed. You need to feed all the servers information in the database tier first which will be stored in config.txt (the default location is /tmp), then copy this config.txt on all the application tiers.

In our example we are installing web and forms in linux2 and concurrent processing server, admin server and database server in linux1. In this example we need to start the installation from linux1 server, and then we need to copy the config.txt to the linux1 server. For linux1 we need around have 70 GB space and for linux2 we need have around 30 GB for vision instance. We need two users in linux1 (oracle11 and applmgr) and one user in linux2 server (applmgr)

If you have one powerful PC with say 3 GB RAM, then using VMWARE, you can practice two node installation on a single PC.

#### **Two Node Installations**

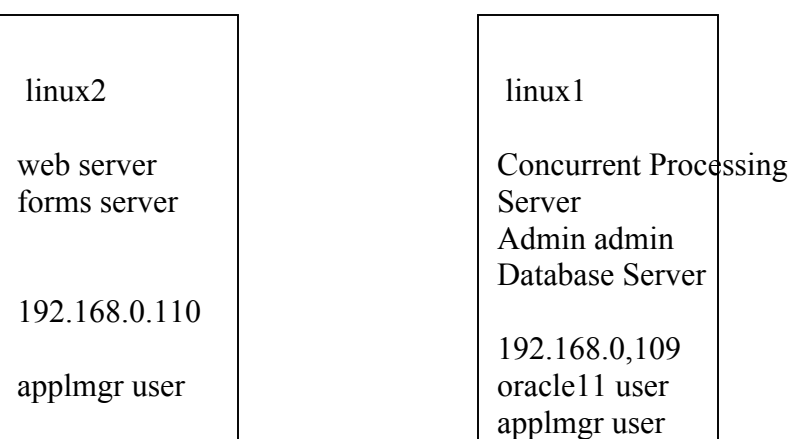

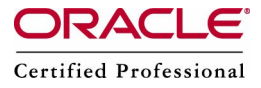

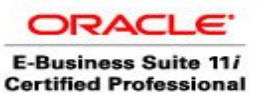

1>Make the below entries in both the servers and check whether you are able to ping

vi /etc/hosts 127.0.0.1 localhost.localdomain localhost 192.168.0.109 linux1.com linux1 192.168.0.110 linux2.com linux2

2> Install Red Hat OS and apply pre-requisites patches in both the servers

i> Red Hat 4.0 Installation http://www.appsdba.info/docs/oracle\_apps/Installation/rh4.pdf ii> Complete the Pre Installation Tasks as mentioned in http://www.appsdba.info/docs/oracle\_apps/Installation/sni-ln.pdf

3> Install database, concurrent processing server and admin on linux1 server

Check whether you are able to ping linux2.

ping linux2 – you should be able to ping

LD\_ASSUME\_KERNEL=2.4.19; export LD\_ASSUME\_KERNEL cd Stage11i/StartCD/Disk1/rapidwiz ./rapidwiz

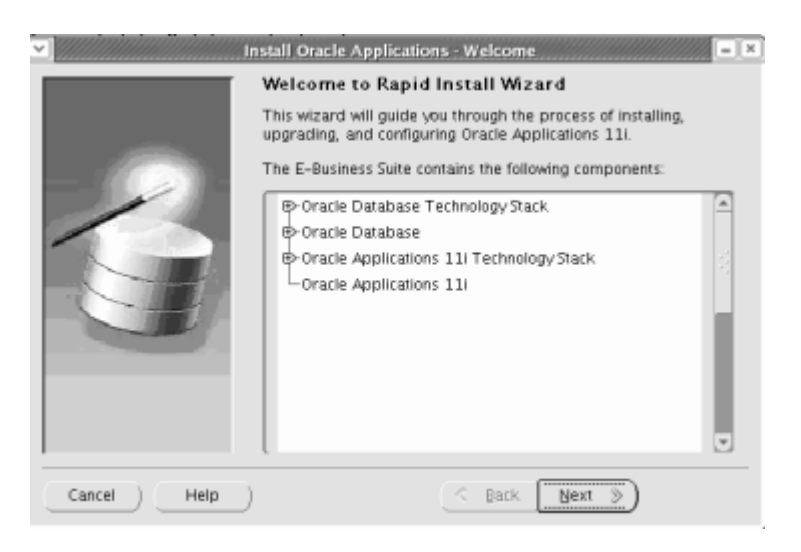

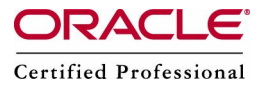

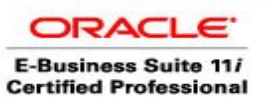

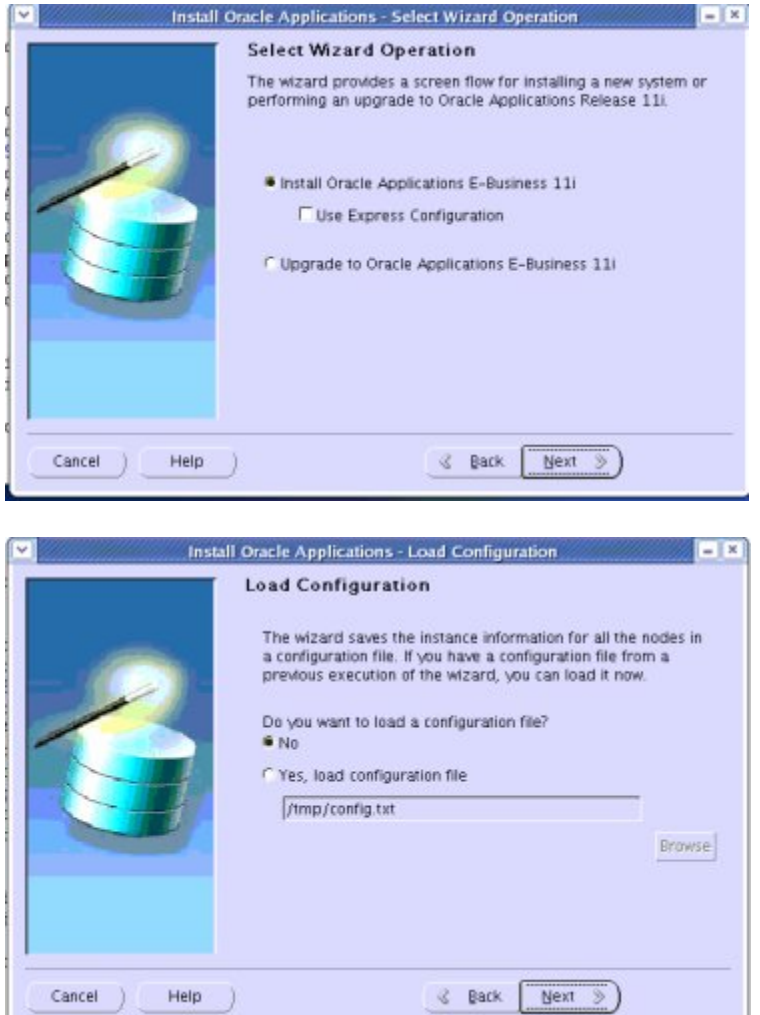

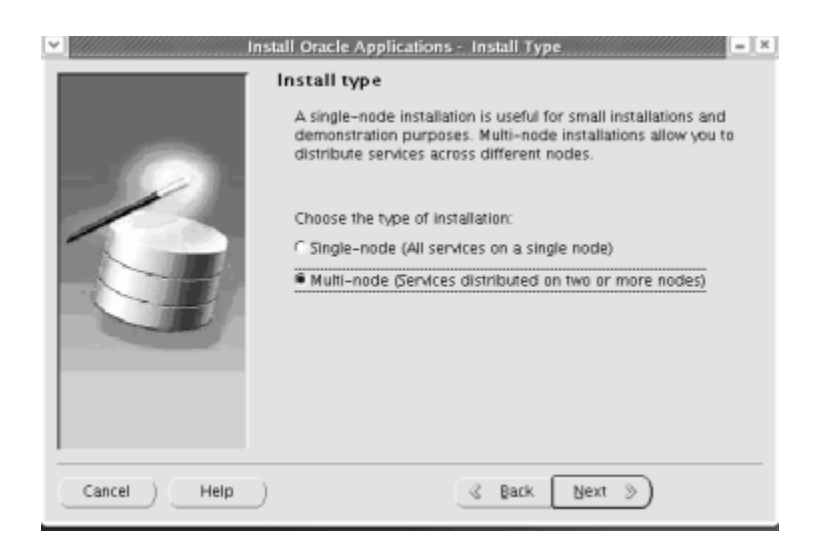

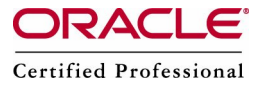

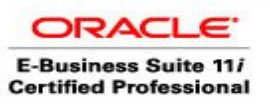

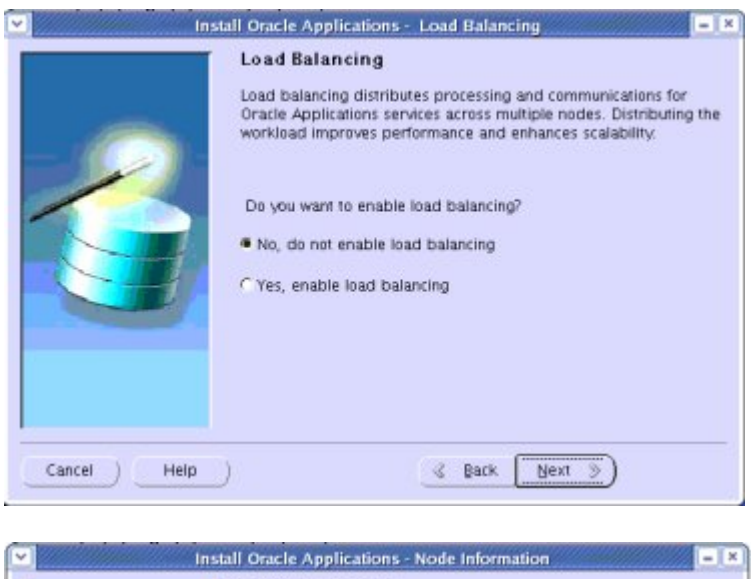

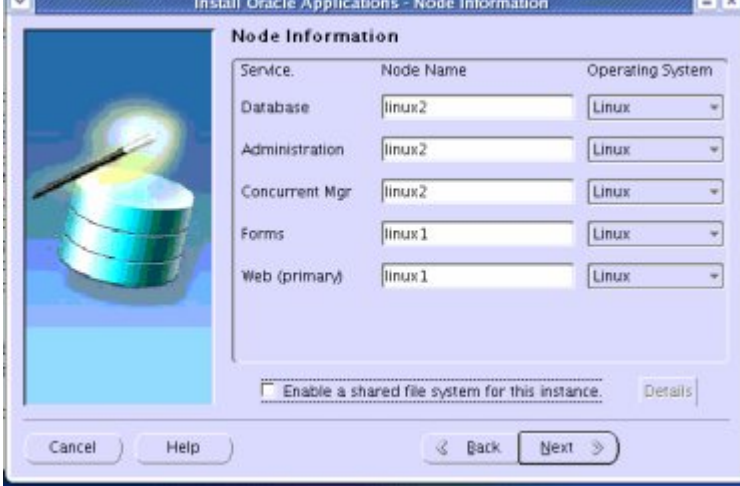

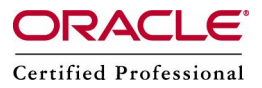

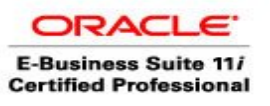

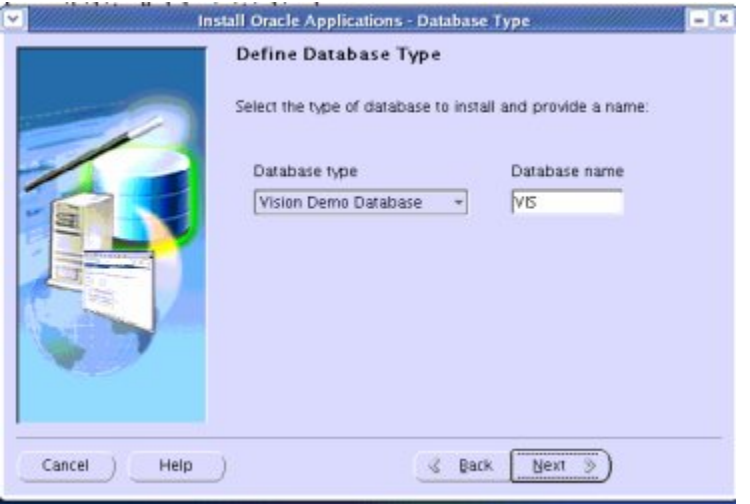

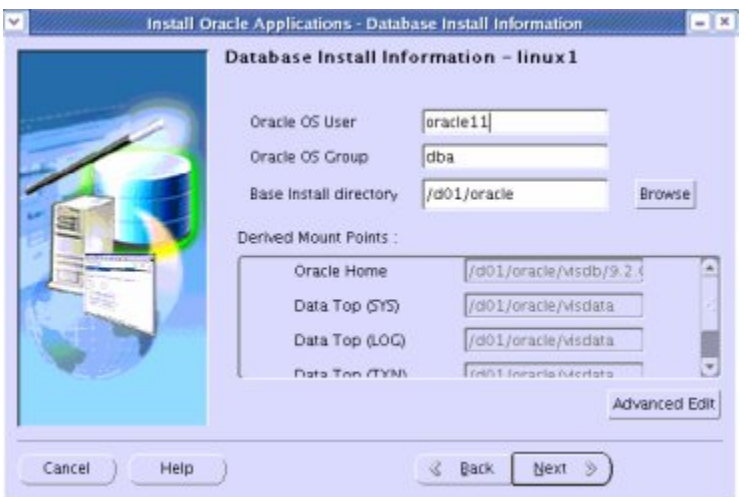

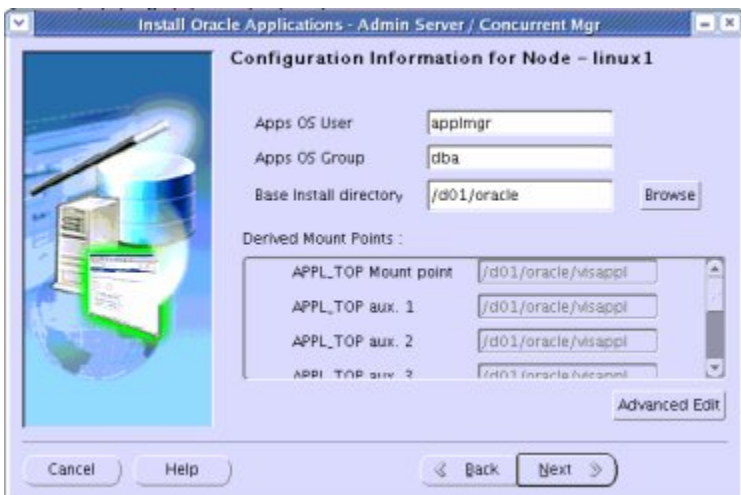

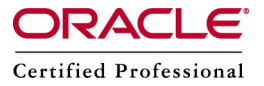

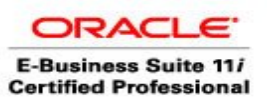

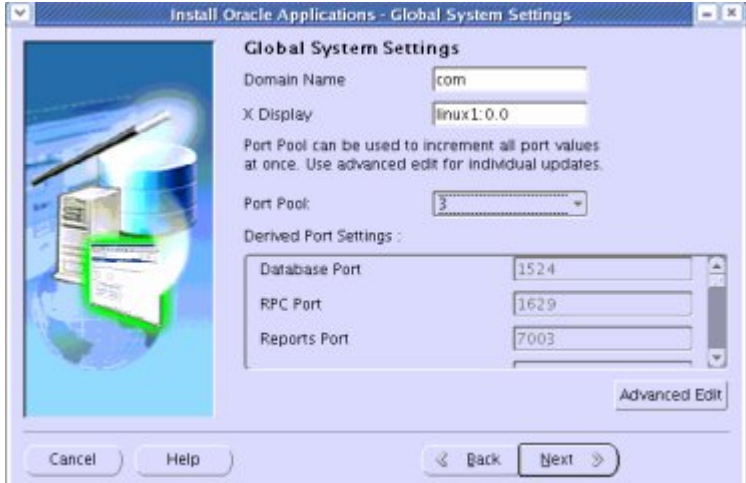

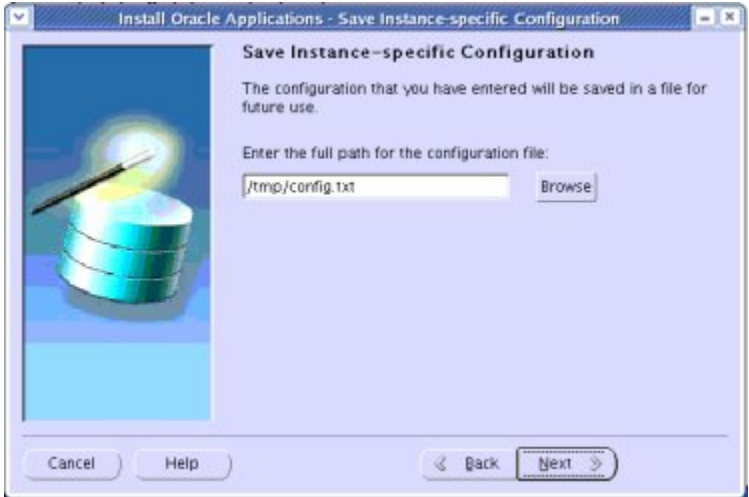

All the configuration information is stored in /tmp/config.txt.

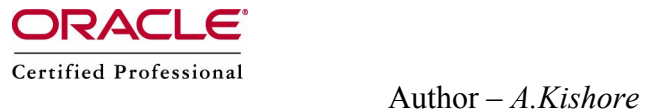

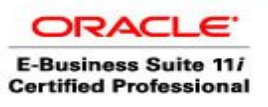

*http:/www.appsdba.info*

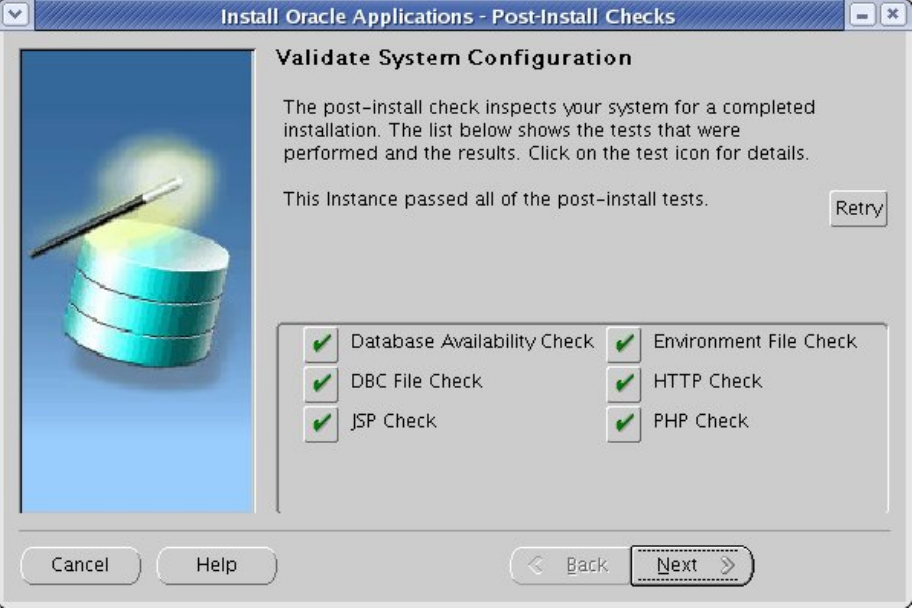

The installation should take 3 to 6 hours based on the hardware environment

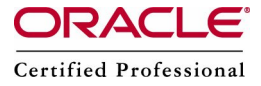

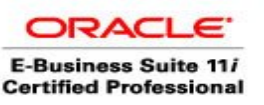

4> Install web and forms on linux2 server

Copy config.txt from linux2 server

Check whether you are able to ping linux1.

ping  $\lim_{x \to 0}$  – you should be able to ping

Also counter check sqlnet.ora entries su – oracle11 cd \$TNS\_ADMIN cat sqlnet.ora

.<br># This file is automatically generated by AutoConfig. It will be read and<br># overwritten. If you were instructed to edit this file, or if you are not # able to use the settings created by AutoConfig, refer to Metalink document # 165195.1 for assistance. #\$Header: NetServiceHandler.java 115.41 2005/05/23 06:43:44 psaddi ship \$ 

NAMES.DIRECTORY\_PATH=(TNSNAMES, ONAMES, HOSTNAME) SQLNET.EXPIRE\_TIME= 10 tcp.validnode\_checking = yes tcp.invited\_nodes=(LINUX1.com, LINUX2.com)

Note: tcp.invited nodes should have all the nodes information. If it is missing then you can add the node and restart the database listener.

For more information refer 11.5.10 New Features : Managed SQL\*Net Access from Hosts Doc ID: Note:291897.1

Check /etc/hosts entries are as follows 127.0.0.2 localhost.localdomain localhost 192.168.0.109 linux1.com linux1 192.168.0.110 linux2.com linux2

LD\_ASSUME\_KERNEL=2.4.19; export LD\_ASSUME\_KERNEL cd Stage11i/StartCD/Disk1/rapidwiz ./rapidwiz

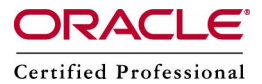

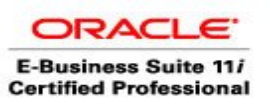

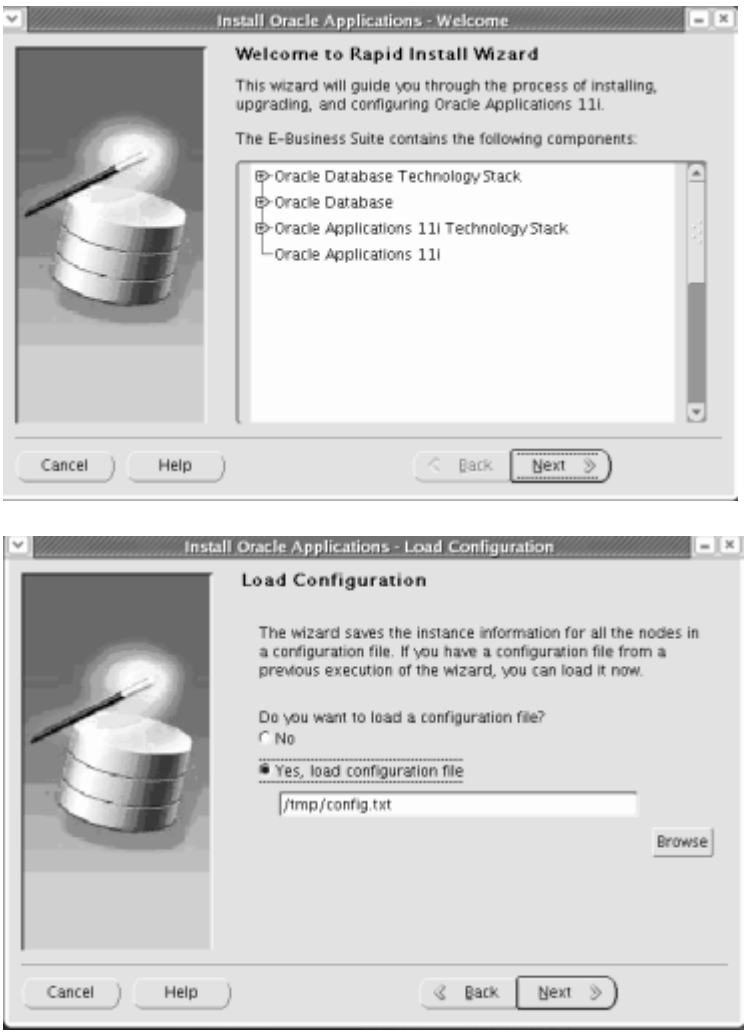

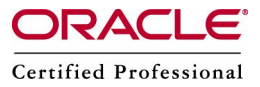

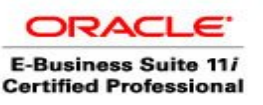

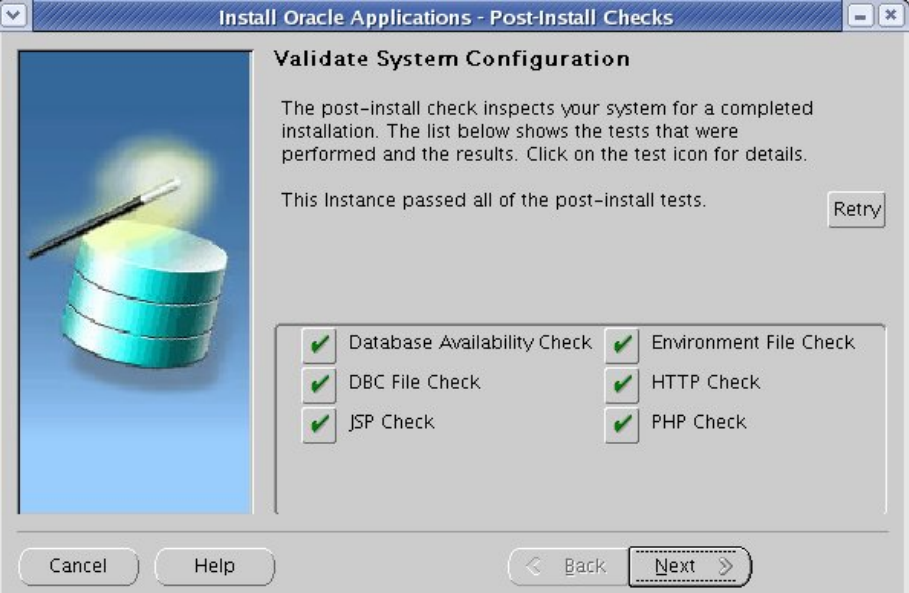

Sometimes the database availability check will fail in multi node installation, u need to check that linux2 information is stored in sqlnet.ora file in linux1 or if you are working in development environment you can remove tcp.invited nodes and tcp.validnode checking and restart the database listener.

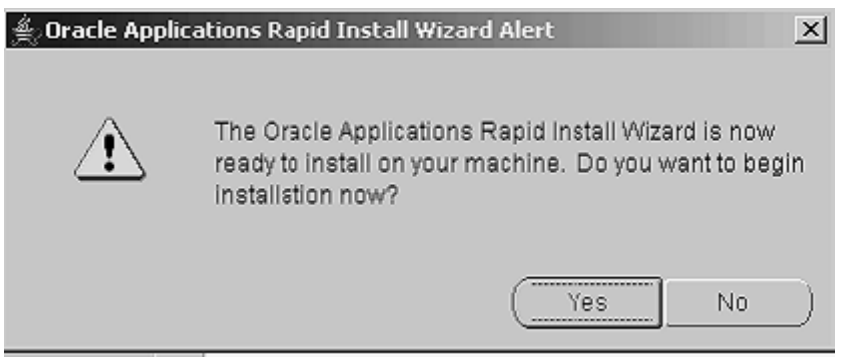

The installation should take 1 to 2 hours.

Continue with the installation and complete the post installation steps.

# **Post Installation Tasks – linux1**

# After installation, please set the environment setting

```
# Environment Settings
Note: Replace <CONTEXT_NAME> with SID_hostname, also replace the SID_
```
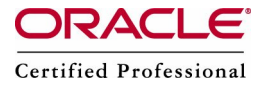

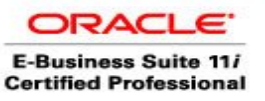

su – oracle11 cd /d01/oracle/<CONTEXT\_NAME>/9.2.0 cat <CONTEXT\_NAME>.env >> /home/oracle11/.bash\_profile exit su - applmgr cd /d01/oracle/<CONTEXT\_NAME>appl cat APPS<CONTEXT\_NAME>.env >> /home/applmgr/.bash\_profile exit

# Stop and Start Scripts

su - applmgr  $cat$  > stop\_apps.sh

sh \$COMMON\_TOP/admin/scripts/<CONTEXT\_NAME>/adstpall.sh apps/apps  $cat$  > start apps.sh

sh \$COMMON\_TOP/admin/scripts/<CONTEXT\_NAME>/adstrtal.sh apps/apps exit

su – oracle11  $cat > stop$  db.sh sh \$ORACLE\_HOME/appsutil/scripts/<CONTEXT\_NAME>/addlnctl.sh stop SID sh \$ORACLE\_HOME/appsutil/scripts/<CONTEXT\_NAME>/addbctl.sh stop immediate

 $cat$  > start db.sh sh \$ORACLE\_HOME/appsutil/scripts/<CONTEXT\_NAME>/addlnctl.sh start SID sh \$ORACLE\_HOME/appsutil/scripts/<CONTEXT\_NAME>/addbctl.sh start

exit

# connect as root (provided you have the root permission) cat > start.sh su - oracle /home/oracle/start\_db.sh su - applmgr /home/applmgr/start\_apps.sh

 $cat$  > stop.sh su - applmgr /home/applmgr/stop\_apps.sh

su - oracle /home/oracle/stop\_db.sh

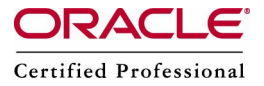

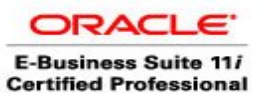

# **Post Installation Tasks – linux2**

# After installation, please set the environment setting

# Environment Settings Note: Replace <CONTEXT\_NAME> with SID\_hostname, also replace the SID

su - applmgr cd /d01/oracle/<CONTEXT\_NAME>appl cat APPS<CONTEXT\_NAME>.env >> /home/applmgr/.bash\_profile

# Stop and Start Scripts

su - applmgr  $cat$  > stop\_apps.sh sh \$COMMON\_TOP/admin/scripts/<CONTEXT\_NAME>/adstpall.sh apps/apps

 $cat$  > start apps.sh sh \$COMMON\_TOP/admin/scripts/<CONTEXT\_NAME>/adstrtal.sh apps/apps

# connect as root (provided you have the root permission) cat > start.sh su - applmgr/home/applmgr/start\_apps.sh

 $cat > stop.sh$ su - applmgr /home/applmgr/stop\_apps.sh

#### **Access the application –**

**http://linux2.com:<web port number> – connect to OAM to see the node information**